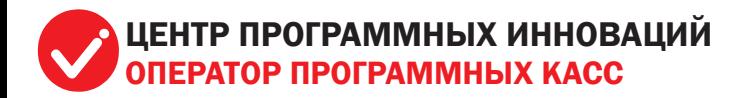

## Выполнение основных операций на терминале с ОС Android

www.ecrs.by www.vial.by

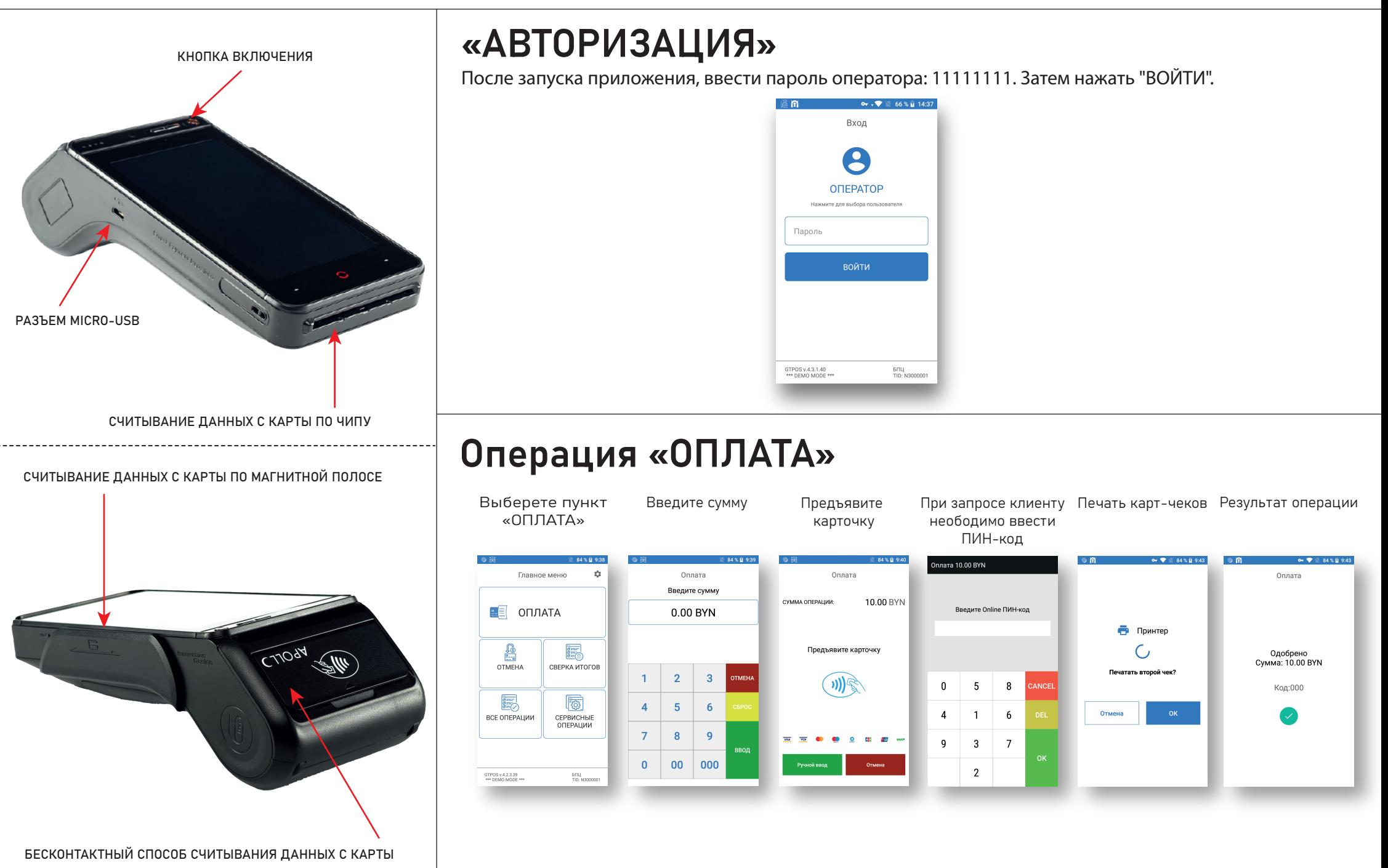

Предназначена для возврата денежных средств на банковскую карточку, если операция оплаты была выполнена в текущем бизнес-дне. В главном меню выберите пункт «ОТМЕНА», далее введите номер карт-чека. После ввода данных подтвердите операцию и предъявите карточку.

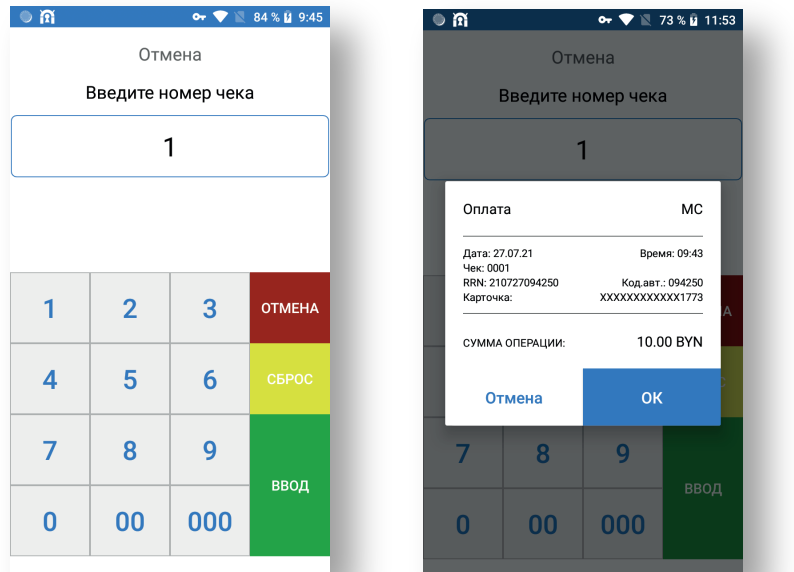

# Операция «ОТМЕНА» Операция «ВОЗВРАТ»

Предназначена для возврата денежных средств на банковскую карточку, по ранее проведенной оплате в закрытом бизнес-дне. Выберите пункт «ВСЕ ОПЕРАЦИИ», затем «ВОЗВРАТ» и введите сумму возврата. После ввода данных подтвердите операцию и предъявите карточку.

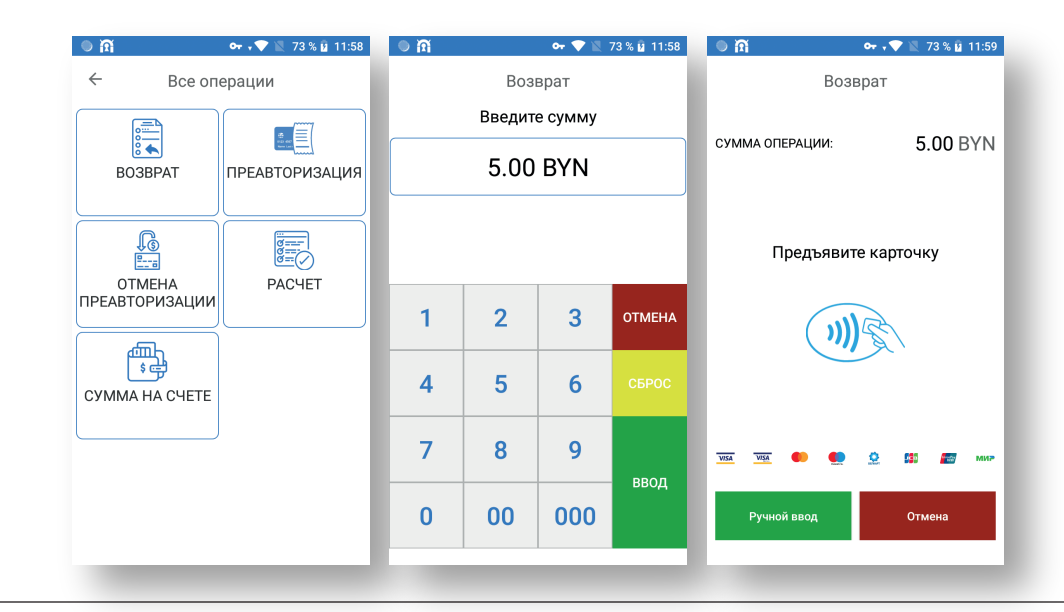

Предназначена для закрытия финансового бизнес-дня (сверки счетчиков операций на терминале и банковском сервере). В главном меню выберите:

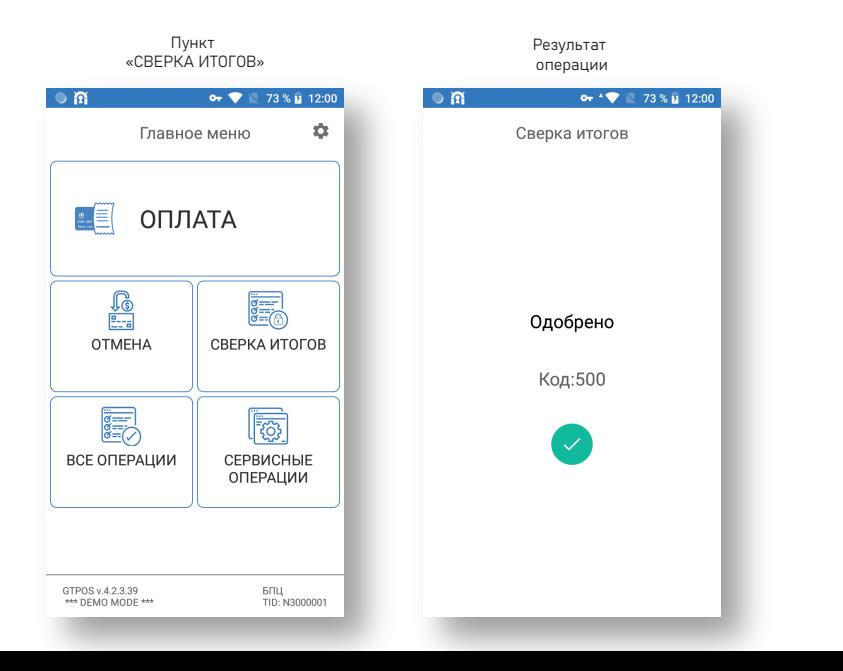

# Операция «СВЕРКА ИТОГОВ» Печать дубликатов документов

Операция «ПЕЧАТЬ ОТЧЕТОВ» позволяет распечатать краткий или полный отчет за последний бизнес-день. Операция «ПЕЧАТЬ ЧЕКОВ» позволяет распечатать карт-чек согласно введенному порядковому номеру чека (для печати карт-чека последней успешно выполненной операции просто нажмие «ВВОД»). В главном меню выберите пункт «СЕРВИСНЫЕ ОПЕРАЦИИ».

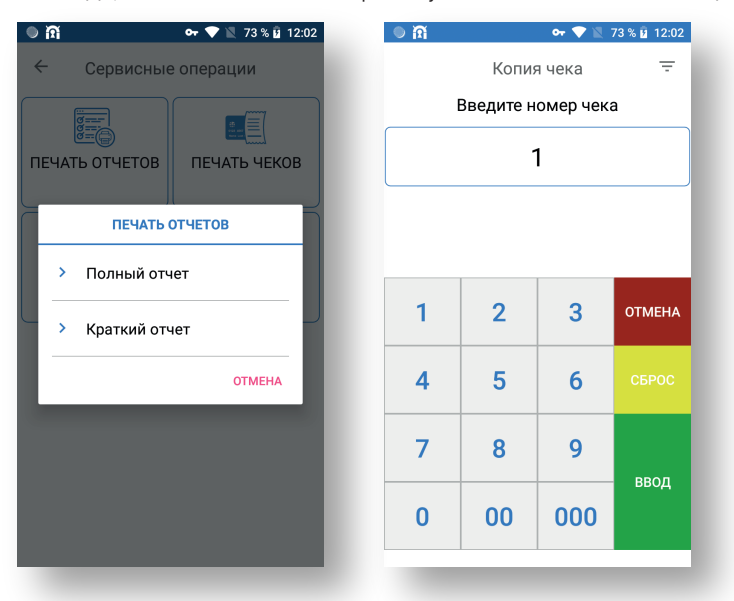

### Тип отчета при закрытии смены

Можно изменить вид отчета, который печататется при выгрузке: - краткий (только итоговые суммы выполненных операций за текущий бизнес-день); - полный (ве проведенные операции за текущий бизнес день).

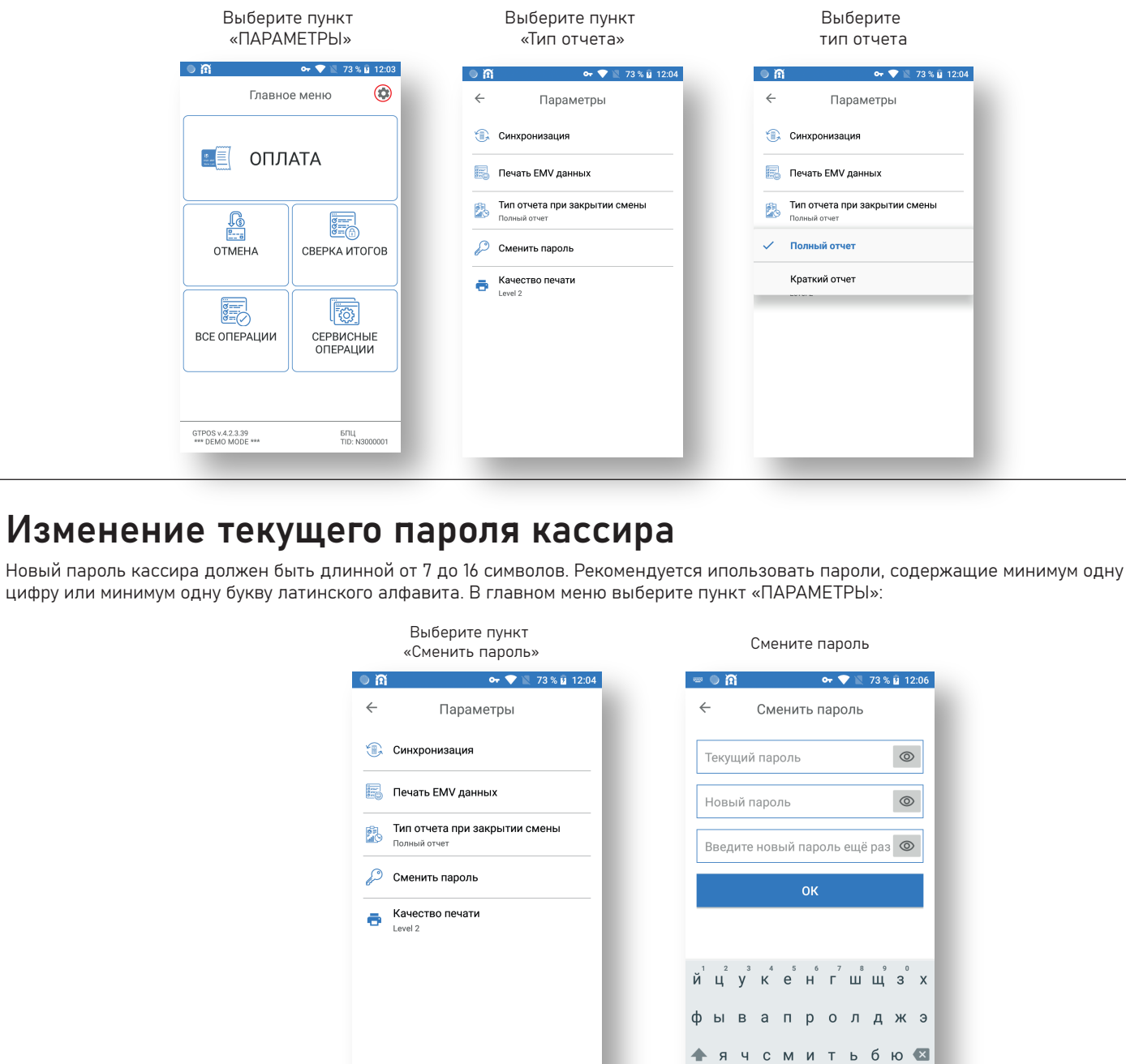

?123 , <del>Ф</del> Русский , У

### Возможные проблемы в процессе работы терминального оборудования и методы их решения

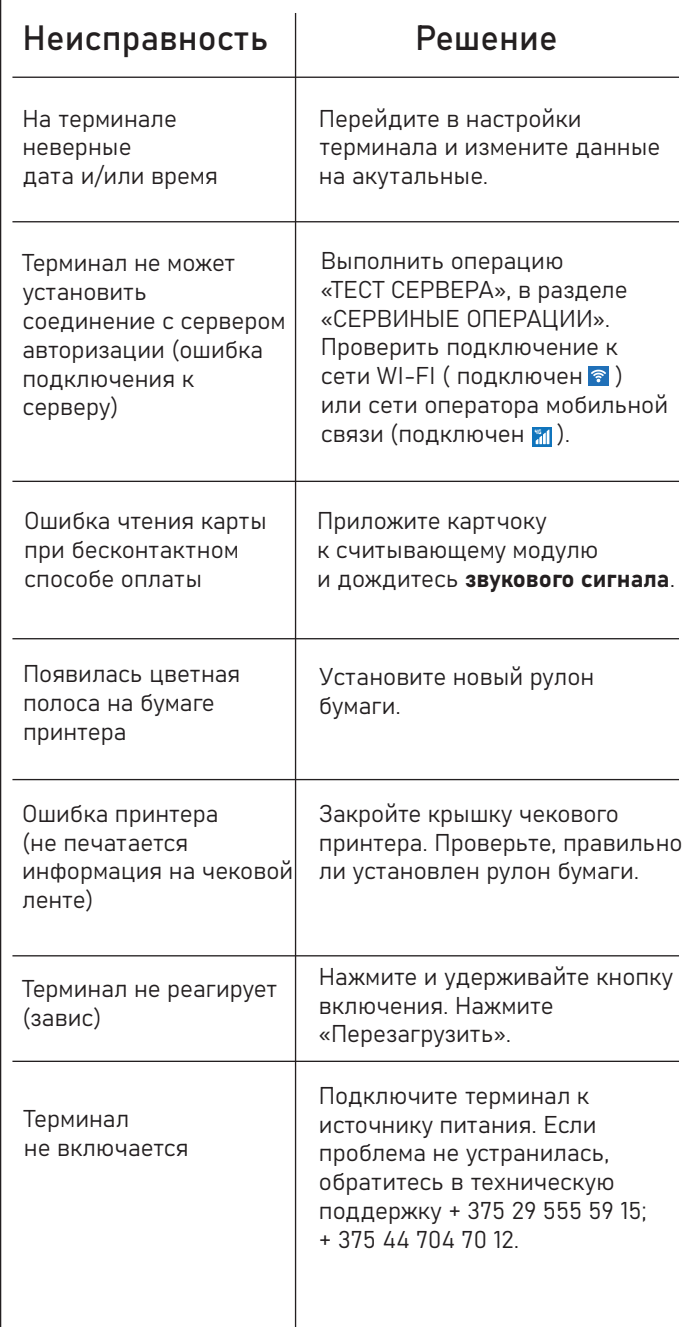